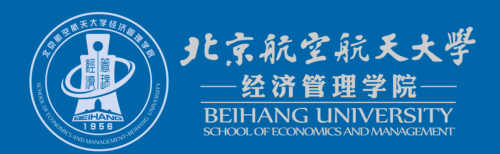

# **Generalized Linear Models**

Lecture 1: Introduction

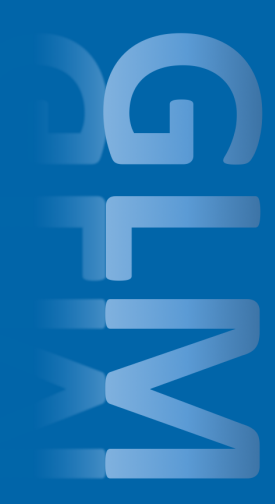

#### <span id="page-1-0"></span>**Outline**

### [Unit information](#page-1-0)

[How to install and use R](#page-9-0)

#### [R basics](#page-14-0)

[R coding style](#page-31-0)

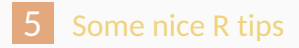

#### **Lecturer**

#### **Yanfei Kang**

- **Email:** [yanfeikang@buaa.edu.cn](mailto:yanfeikang@buaa.edu.cn)
- <http://yanfei.site>

#### **Tutor**

**Bohan Zhang**

- <sup>1</sup> provide an understanding of statistical models for handling common data analysis problems
- <sup>2</sup> develop skills for fitting, interpreting and assessing statistical models
- <sup>3</sup> develop computer skills for exploring and modelling different kinds of data.

#### **Teaching and learning approach**

- $\blacksquare$  Two 50 min lectures (Thursdays 1:30pm 15:20pm)
- At least 3 hours' learning after class

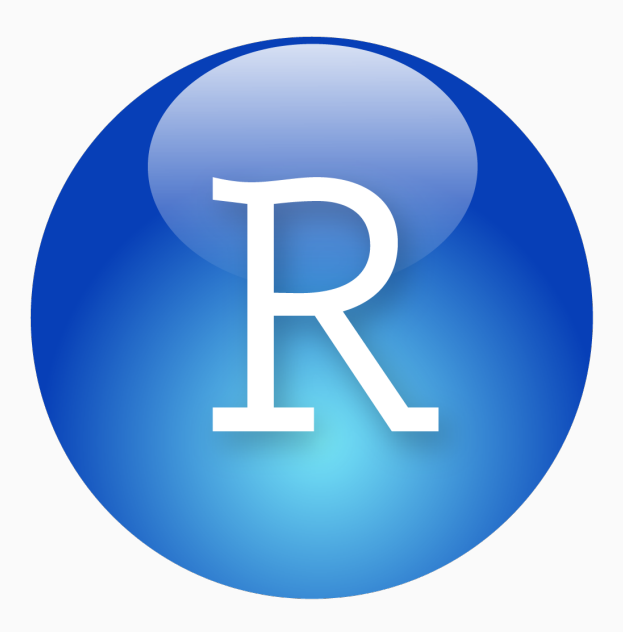

#### **Key reference**

**Texts in Statistical Science** 

## **Extending the Linear Model with R**

**Generalized Linear, Mixed Effects and Nonparametric Regression Models SECOND EDITION** 

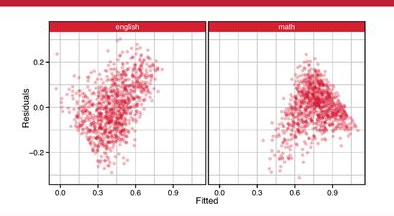

#### Julian J. Faraway

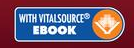

## **pdf on opencourse**

- $\blacksquare$  Thanks to [Prof. Rob Hyndman](http://robjhyndman.com/) for sharing his slides.
- $\blacksquare$  The textbook and slides are not allowed to be put online.

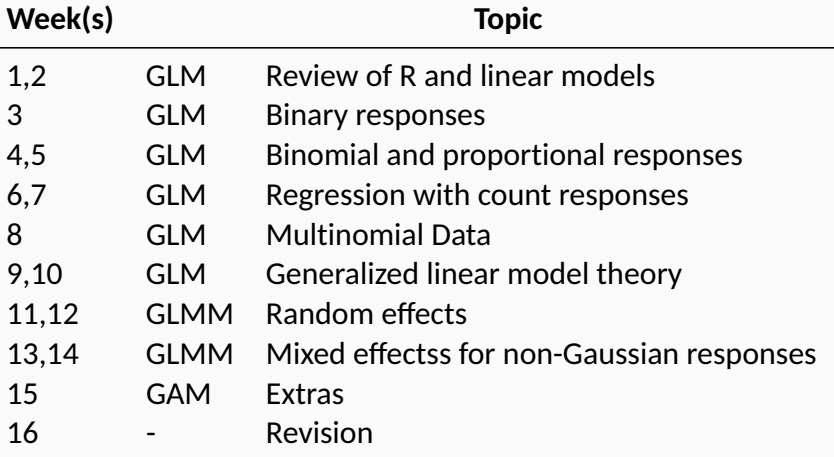

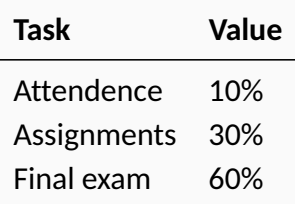

<span id="page-9-0"></span>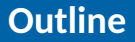

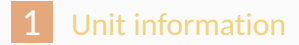

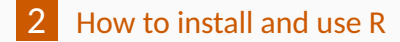

#### [R basics](#page-14-0)

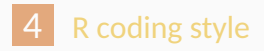

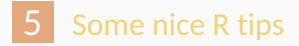

- **Totally free!**
- Download R on its [official website.](https://www.r-project.org)  $\blacksquare$

#### Direct **R**

- **Rstudio** 
	- $\blacksquare$  One of the most popular ways to run R.
	- Free, open-source integrated development environment (IDE) for R.
	- **Many additional fantastic features.**
- Command line in Linux and Unix.
- What editor do you usually use?
- Use a good text editor such as vim, sublime text, text wrangler, notepad, etc
- $\blacksquare$  With syntax highlighting, otherwise, it's hard to detect errors
- Or use an Integrated Development Environment (IDE) like RStudio

Syntax highlighting

■ Able to evaluate R code

 $\blacksquare$  by line

- **by selection**
- $\blacksquare$  entire file

Command auto-completion

#### <span id="page-14-0"></span>**Outline**

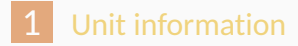

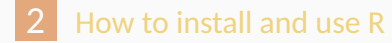

#### [R basics](#page-14-0)

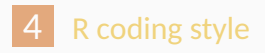

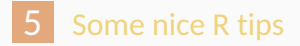

- Standard R comes with some standard packages installed for basic data management, analysis, and graphical tools.
- **More than 10,000 packages available on CRAN! See** <http://cran.r-project.org>.
- install.packages('formatR') to install an package called 'formatR'.
- library(formatR) before using the package.

```
# simple maths
1 + 2 + 31 + 2 * 3# assign a value to a variable
x \leftarrow 1y \leftarrow 2z \leftarrow c(x,y)z
```

```
# function examples
exp(1)
cos(3.141593)
log2(1)
```
- **Numerical vectors**
- **Logical vectors**
- Character vectors
- $\blacksquare$  Length of a vector
- Vector calculations
- Extract some elements of a vector

```
# vectors
c(0, 1, 1, 2, 3, 5, 8)
1:10
seq(1, 9, 2)
rep(1, 10)
length(rep(1, 10))
# character vectors
```
**c**("Hello world", "Hello R interpreter")

```
# vector calculation
c(1, 2, 3, 4) + c(10, 20, 30, 40)
c(1, 2, 3, 4) + 1c(1, 2, 3, 4) * 2
```

```
# you can refer to elements by location
# in a vector
b <- c(1,2,3,4,5,6,7,8,9,10,11,12)
length(b)
b
b[7]
b[1:6]
b[c(1,6,11)]
h > 5b[b > 5]
```
- $\blacksquare$  Create a matrix: matrix()
- Dimension of a matrix: dim()  $\mathbf{r}$
- **Transpose of a matrix:**  $t()$
- Extract elements from a matrix.
- **Combine two or more matrices:**  $rbind()$ ,  $cbind()$

```
# create a matrix
m <- matrix(c(1:6), 2, 3)
n <- matrix(c(8:13), 2, 3)
dim(m)
t(m)
m[1, 2]
m[1, ]cbind(m, n)
rbind(m, n)
```
#### $\blacksquare$  Special data structure that matrix could not handle.

- Data length are not the same. m.
- $\blacksquare$  Data type are not the same.
- $\blacksquare$  Create a list: list()
- Extract elements of a list:  $[[1]$  or \$

l <- **list**(a = **c**(1, 2), b = 'apple')

#### **Data frame**

- $\blacksquare$  data.frame(): tightly coupled collections of variables which share many of the properties of matrices and of lists, used as the fundamental data structure by most of R's modeling software.
- In most cases, the operation with a data frame is similar to matrix operation.

```
L3 <- LETTERS[1:3]
fac \leftarrow sample(L3, 10, replace = TRUE)d \leq data.frame(x = 1, y = 1:10, fac = fac)
```
#### ■ Create a function

```
f \leftarrow function(x, y) {
  z \leq c(x + 1, y + 1)return(z)
}
f(1, 2)
```
 $\blacksquare$  Load the function: source()

 $\blacksquare$  Execute your function

#### **Syntax**

if (condition){

do something

} else {

do something

}

```
x \leftarrow 0if (x > 1) {
  print('x is larger than 1')
} else {
  print('x is not larger than 1')
}
```

```
x \leftarrow 1:10for(i in x) {
  print(i^2)
}
```
- Write a function  $MySummary()$  where the input argument is x can be any vector and the output is a list that contains the basic summary (mean, variance, length, max and minimum values) of the vector you have supplied to the function.
- <sup>2</sup> Test your function with some vectors (that you make up by yourself).

#### <span id="page-31-0"></span>**Outline**

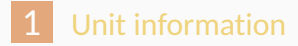

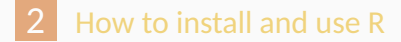

#### [R basics](#page-14-0)

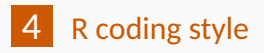

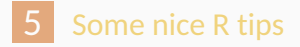

- File names should end in .R and, of course, be *meaningful*.
- GOOD: predict\_ad\_revenue.R
- **BAD:** foo.R

#### **Choose the names carefully**

- $\blacksquare$  The preferred form for variable names is all lower case letters and words separated with dots (variable.name), but variableName is also accepted. Generally, variable names should be nouns.
	- GOOD: avg.clicks
	- OK: avgClicks
	- **BAD:** avg\_Clicks
- **Function names have initial capital letters and no dots.** Function names are mostly verbs.
	- GOOD: CalculateAvgClicks
	- BAD: calculate\_avg\_clicks , calculateAvgClicks
- Choose a consistent naming style
- Don't use underscores () or hyphens (-).
- Avoid using names of existing functions and variables like mean, median etc.
- Avoid using meaningless names like a, b, c,  $\dots$ , aa, bb, cc,  $\dots$

#### **White Spaces**

```
around operators (=, +, -, <, etc)
```
 $\blacksquare$  put a space after a comma, and never before

```
x \leftarrow c(1:10)x.average<-mean(x,na.rm=TRUE)
```

```
⇒
```

```
x.average <- mean(x, na.rm = TRUE)
```
 $\blacksquare$  split long lines at meaningful places

#### Don't be afraid of splitting one long line into individual pieces!

```
n <- matrix(sample(1:100, 9),
           nrow = 3,
           ncol = 3,
           byrow = TRUE)
```
- An opening curly brace should never go on its own line and should always be followed by a new line.
- $\blacksquare$  A closing curly brace should always go on its own line, unless it's followed by else.
- Always begin the body of a block on a new line.
- $\blacksquare$  Always indent the code inside curly braces.

#### if (y < 0) {**print**("y is negative")}

#### ⇒

```
if (y < 0) {
 print("y is negative")
}
```
- **Use two spaces**
- Can help in detecting errors in your code because it can expose lack of symmetry
- Reindenting using RStudio

```
if (y < 0) {
print("y is negative")
}
```

```
⇒
```

```
if (y < 0) {
 print("y is negative")
}
```
- Reformat and reindent in Rstudio.  $\overline{\phantom{a}}$
- **formatR** package in **R**. You can even make a folder of . R files tidy using tidy.dir().
- Add a Header for your file
- **Add lots of comments**
- Use blank lines to separate blocks of code and comments to say what the block does. Remember that in a few months, you may not follow your own code any better than a stranger.

**Functions should contain a comments section immediately** below the function definition line.

 $\blacksquare$  These comments should include

- $\blacksquare$  a one-sentence description of the function
- $\blacksquare$  a list of the function's arguments, denoted by Args:, with a description of each (including the data type)
- a description of the return value, denoted by Returns:.
- $\blacksquare$  The comments should be descriptive enough that a caller can use the function without reading any of the function's code.

#### <span id="page-44-0"></span>**Outline**

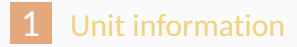

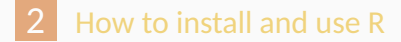

#### [R basics](#page-14-0)

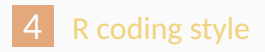

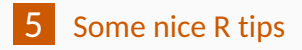

#### **How to find the right function**

 $\blacksquare$  Functions in installed packages

```
library(forecast)
help.search("auto.arima")
??auto.arima
```
**Functions in other CRAN packages** 

```
library(sos)
findFn("arima")
RSiteSearch("arima")
```
- **Type ?sort for the usage of the function sort ().**
- Typing the name of a function gives its definition.
- Type forecast:::estmodel for hidden functions.
- Download the tar.gz file from CRAN if you want to see any underlying **C** or **Fortran** code.

#### **Organize your R projects**

- Every paper, book or scientific report is a 'project'.
- Every project has its own folder and R workspace.
- Every project is entirely scripted. That is, all analysis, graphs and tables must be able to be generated by running one script.
	- This script sources all other R files in the correct order and yields all the required results. This script could be in main.R or main.Rmd.
	- functions.R contains all non-packaged functions used in the project.
	- $\blacksquare$  each function can not be too long.
- <https://github.com/hadley>
- <https://github.com/yihui>
- <https://github.com/karthik>
- <https://github.com/kbroman>
- <https://github.com/cboettig>
- <https://github.com/garrettgman>
- For programming questions: StackOverflow.com
- For statistical questions: CrossValidated.com
- RStudio blog: blog.rstudio.org
- R-bloggers: www.r-bloggers.com  $\mathcal{L}_{\mathcal{A}}$
- If takes time to develop your own style. Once it is developed, it is really hard to be changed. So please be careful at the beginning.

Use tidy\_dir() to make your code tidy.

- [Official introduction to R](https://cran.r-project.org/doc/manuals/R-intro.pdf)
- [Google R style guide](https://google.github.io/styleguide/Rguide.xml)
- [Rob's tips](http://robjhyndman.com/hyndsight/simpler/)